## **ZOMS-TR12V-V2**

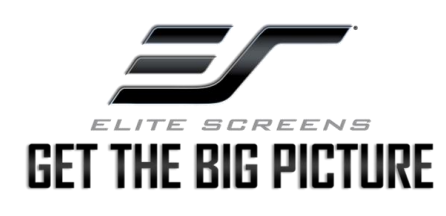

*Wireless 12V Trigger for Yard Master Electric Series (SN 203E and newer)*

## **Setup Instructions**

## **A. Wireless trigger and Yard Master Electric projection screen set up [CODE] button:**

- 1. Unplug the Power Cable attached to your motorized Elite Screen from the wall.
- 2. Connect the Projector's Power Cable to the wireless trigger, then plug the cable into a nearby power outlet.
- 3. Locate the [CODE] button on the back of the trigger, then press and hold (use a small pin) the [CODE] button.
- 4. While holding down the [CODE] button, plug the screen's power cord into a nearby outlet, and release the [CODE] button when you hear a beep sound from the screen.
- 5. Please press and hold the [CODE] button again within 3 seconds after releasing the [CODE] button, until you hear 3 rapid beeps, it means the synchronization (pairing) process is successful.
- 6. If unsuccessful repeat from Step 1.

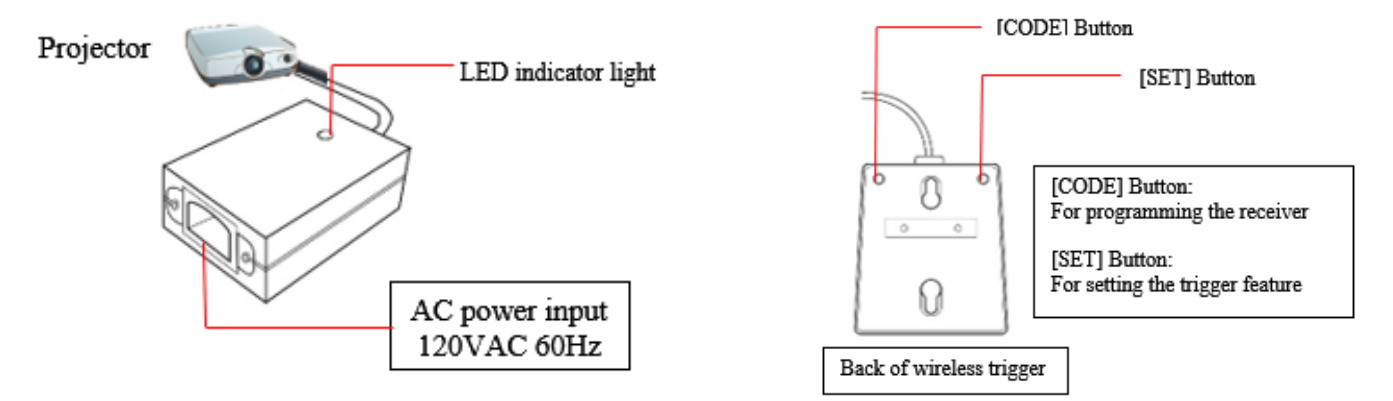

## **B. Wireless trigger and projector set up [SET] button:**

- 1. Plug the wireless trigger's IEC cable into the projector's power receptacle.
- 2. Locate the [SET] button on the back of the trigger, then press and hold (use a small pin) the [SET] button for about 3 seconds until you hear a beep sound.
- 3. Turn on the projector within 10 seconds after the LED indicator light emits a flash and a beep.
- 4. At this step in the process, the trigger will record the running current of the projector when it is turned on, and then the process is completed.
- 5. Power ON the projector. The screen should drop the screen automatically.
- 6. Power OFF the projector. The screen should retract the screen automatically.
- 7. If unsuccessful repeat from Step 1.

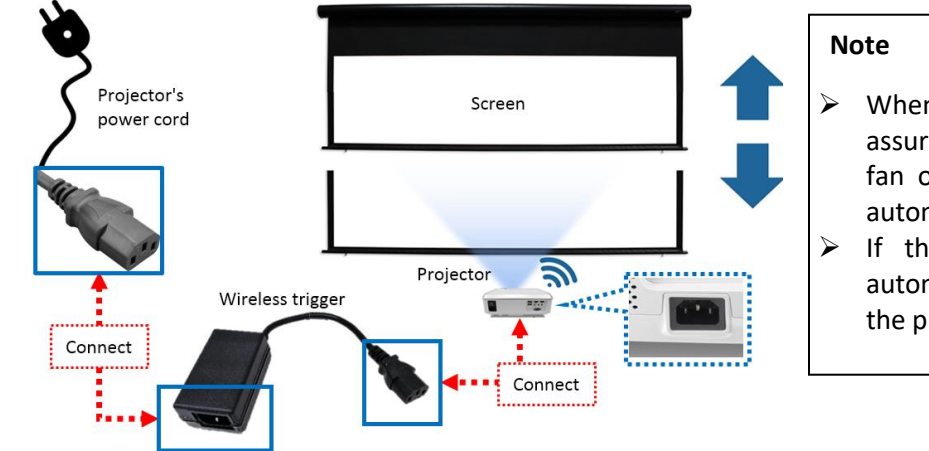

- When powering off the projector, assure it is completely powered off (ex, fan off), then the screen will retract automatically
- ➢ If the motorized screen does not automatically drop or retract, repeat the process from Step 1.